VAT. Reg. IE4773186 Q Email: [pesticideregisters@agriculture.gov.ie](mailto:pesticideregisters@agriculture.gov.ie) Web: [www.pcs.agriculture.gov.ie](http://www.pcs.agriculture.gov.ie/)

Pesticide Controls Division DAFM Laboratories Backweston Campus Celbridge | Co. Kildare IRELAND

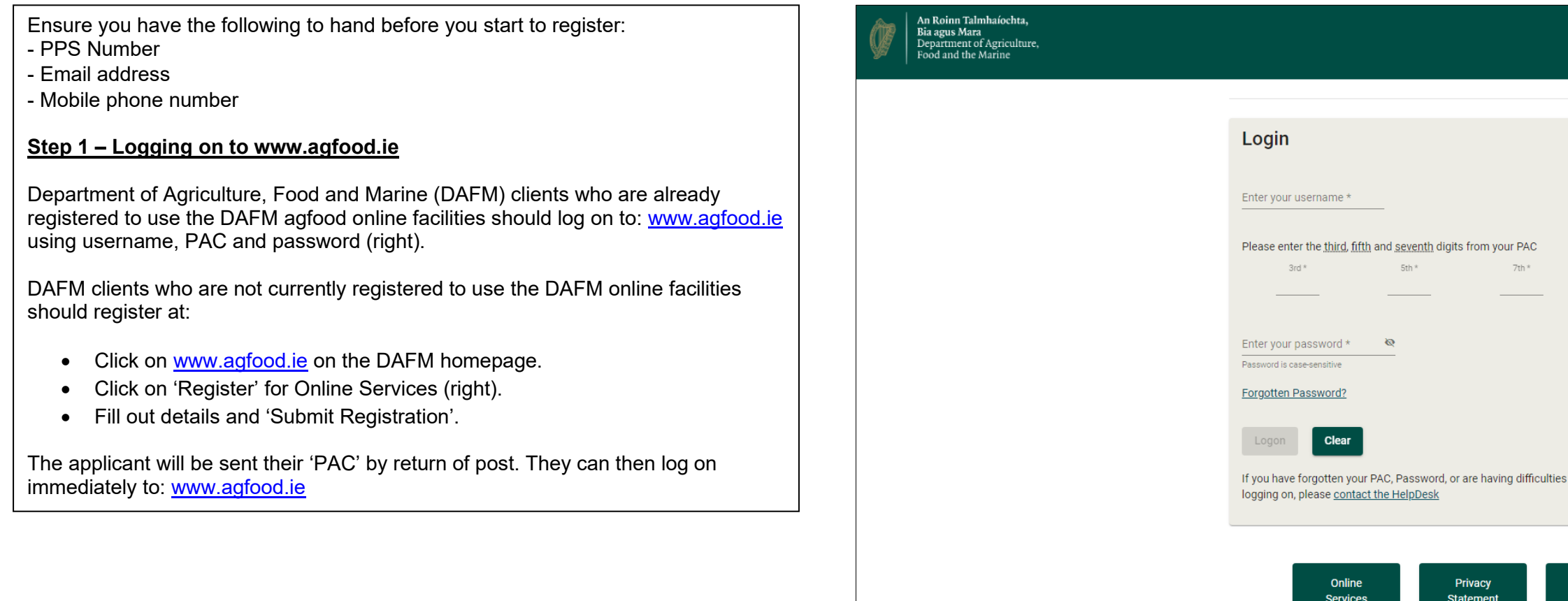

6 th September 2023

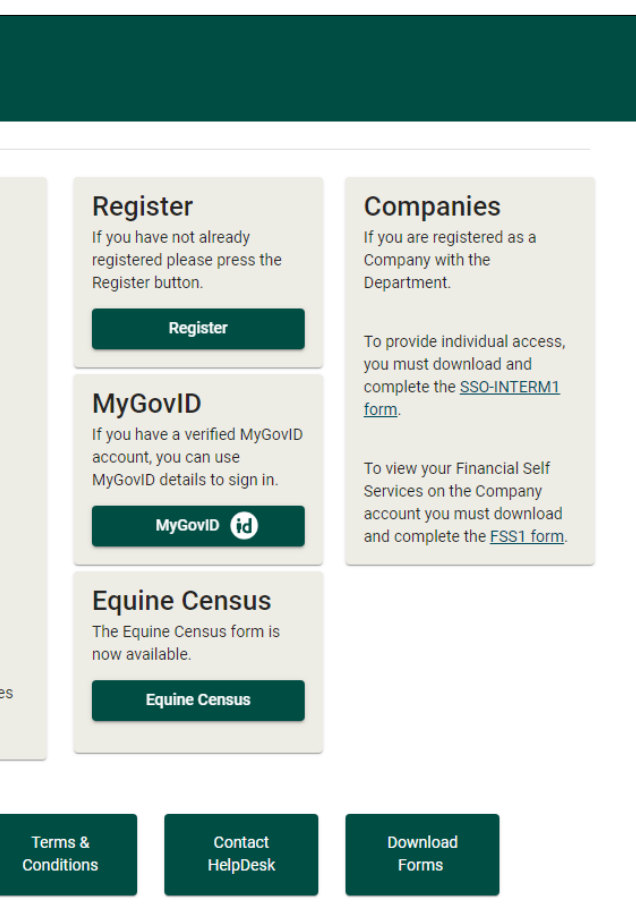

# **How to Register as a Professional User under the Sustainable Use of Pesticides Directive (SUDS) for**

# **Current DAFM Clients**

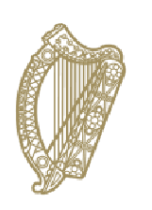

.

An Roinn Talmhaíochta, Bia agus Mara<br>Department of Agriculture,<br>Food and the Marine

## **Step 2 – Selecting SUDS application system**

Select the Sustainable Use Directive System from the menu of options that are available to you (below). Proceed as prompted.

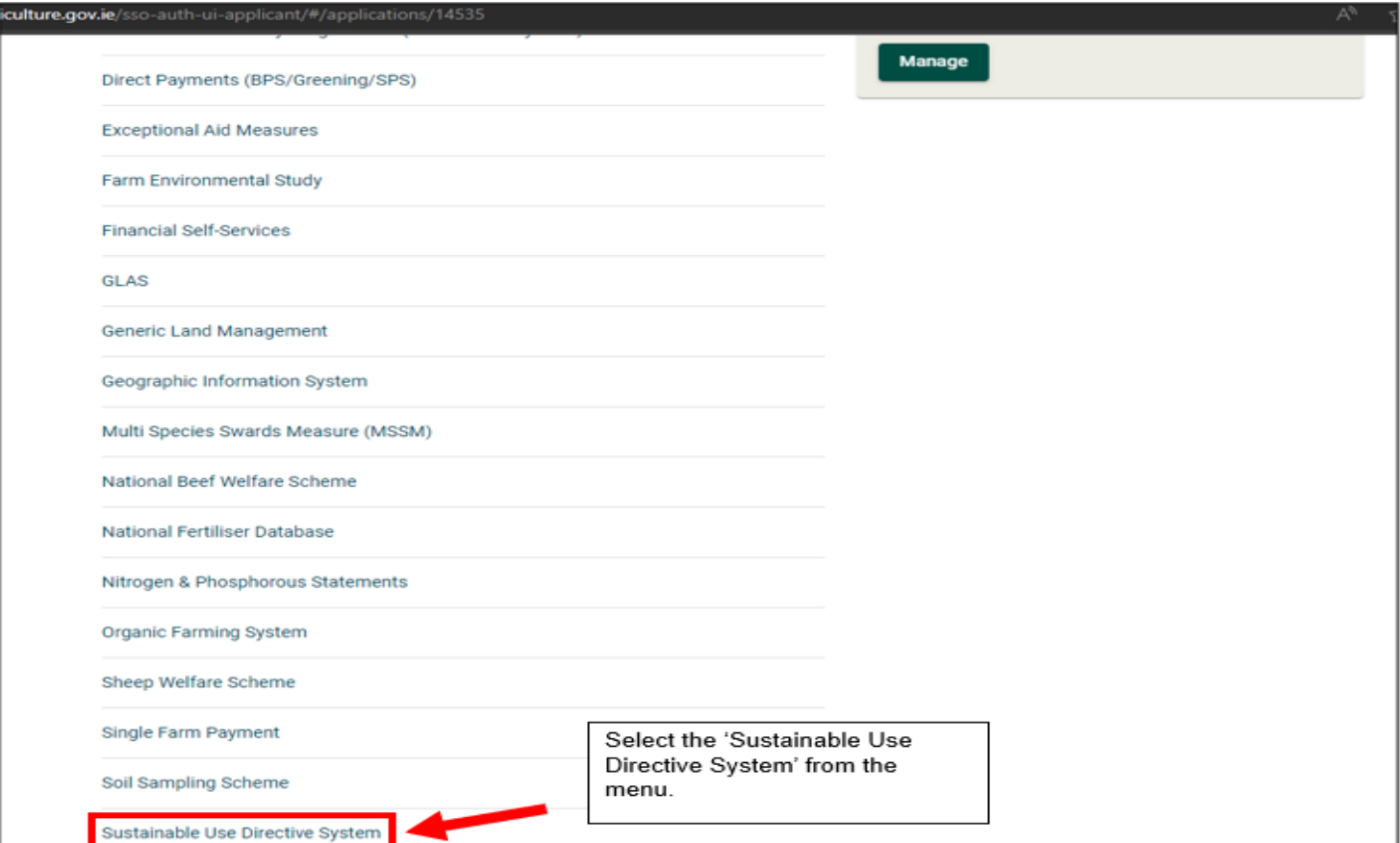

## **Step 4 – Making your application**

- Enter all mandatory fields.
- To enter your highest relevant qualification, pick from the drop-down list of courses\* (see below). If the relevant course is not listed, select 'Other' and enter the details of the course in the box provided. Attach a copy of each the relevant qualification(s).

If you are a registered Pesticide Advisor (PA) you should indicate this and enter your PA number that was provided to you at time of PA registration.

Read the terms and conditions and tick the box to confirm that you have read and accepted them.

Select the 'Submit' button to make your application to DAFM.

- \*FETAC 5N0731 Handheld Sprayer
- FETAC 5N1797 Boom Sprayer
- City&Guilds PA1 + PA2a Boom Sprayer.
- City&Guilds PA1 + PA6 Handheld Sprayer
- DAFM registered Pesticide Advisor
- Teagasc Pesticide Application course (as part of 1-yr or
- 2-year qualification)
- Teagasc Pesticide Application stand-alone short course

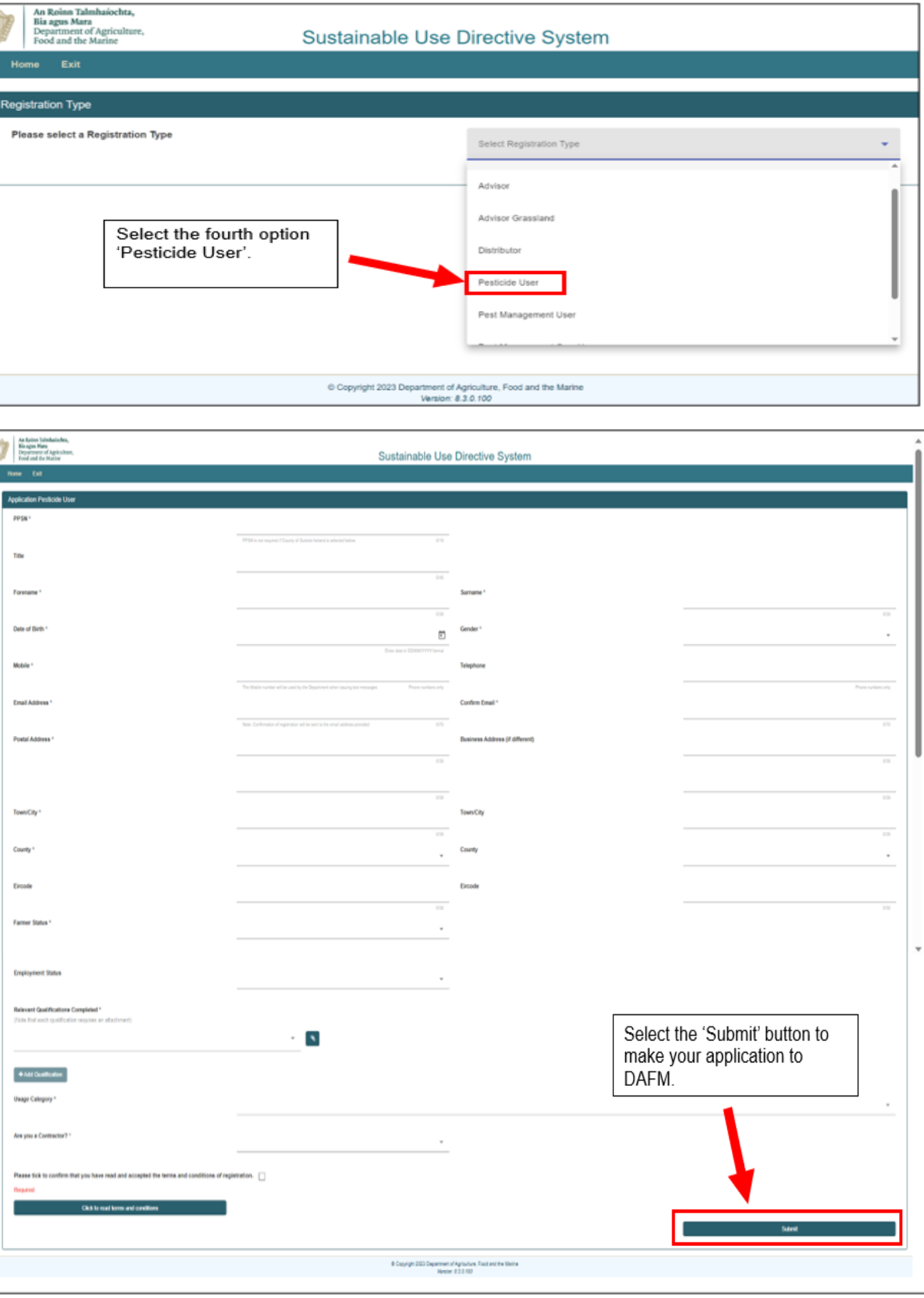

## **Step 3 – Going to application screen**

Select the fourth option 'Pesticide User'.

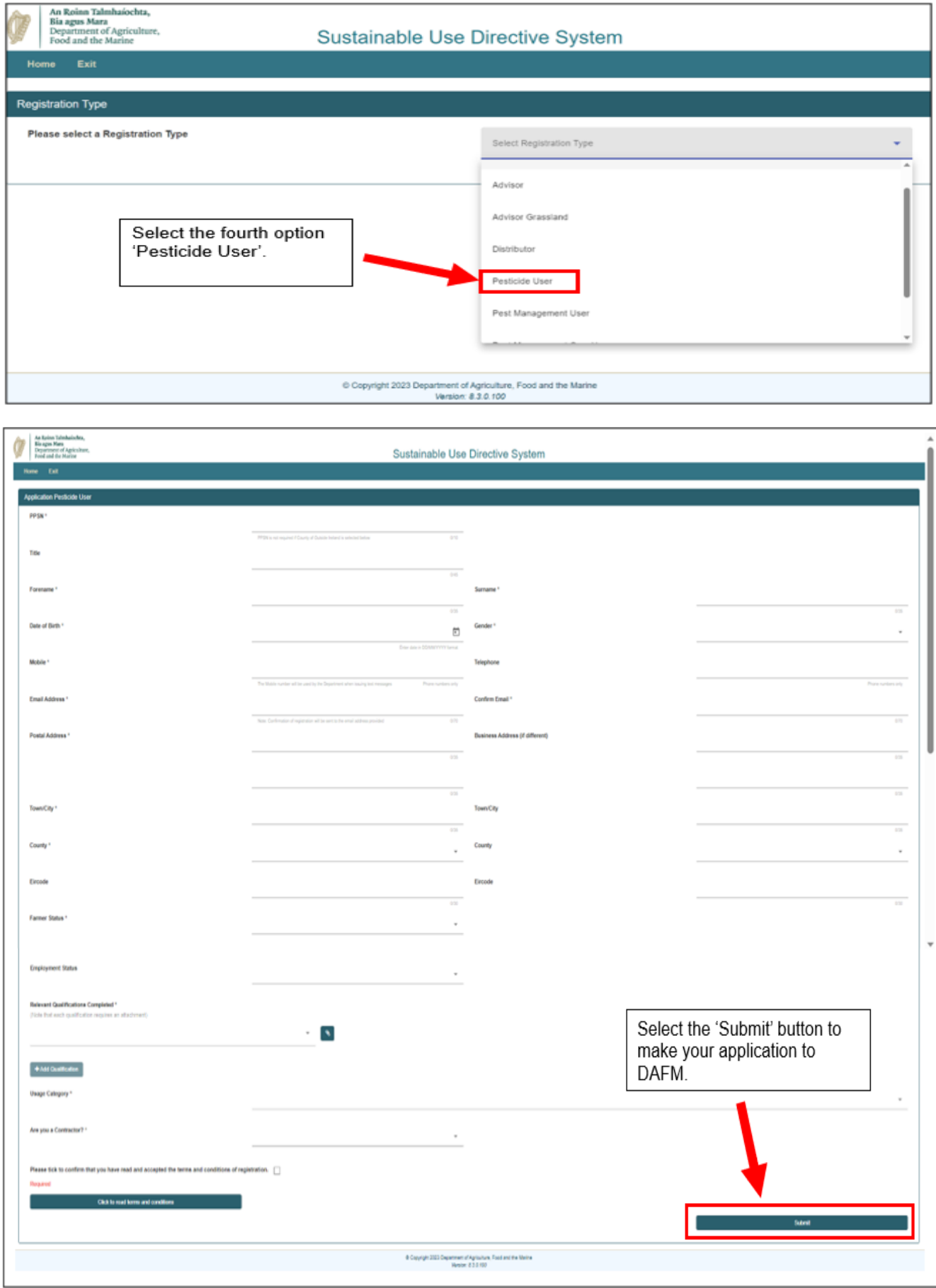

## **Step 5 – Application processing and approval**

After you have submitted your application, you will receive an email informing you that your application has been logged with the DAFM for processing. The email will include a SUDS Tracking Reference Number which you should take note of and use in all correspondence relating to your application.

DAFM will then review your application to register. DAFM **will be in contact with you by email** as you are a new client of DAFM, so you must submit a customer registration form to DAFM. Your application cannot be processed if you are not a registered customer of DAFM.

Once this stage is completed, your application will be validated and further processed. If DAFM requires further information regarding your qualification, they will be in contact with you further.

You will be issued with an email informing you that your application has been approved and you have been included on the register of Professional Pesticide Users. You will be given a Professional Pesticide User number e.g., PU800001. This number should be recorded and can be used as proof of registration.

If it is not deemed suitable you will be issued with an email informing you that your application has been rejected. You will also be informed of how to appeal this decision if you wish to do so.

Any queries should be emailed to [pesticideregisters@agriculture.gov.ie.](mailto:pesticideregisters@agriculture.gov.ie)

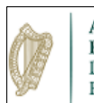

An Roinn Talmhaíochta, Bia agus Mara<br>Department of Agriculture,<br>Food and the Marine

# **Sustainable Use Directive System**

# Home Exit

## Thank you

Your application has been logged with the Department for processing.

You will be contacted in due course using the email address you provided.

If you have any queries please contact the Department using the following email address

### pesticideregisters@agriculture.gov.ie

Should you need to change or update your details, please also use the above address.

Your application reference number, for tracking purposes, is:

### **SUD044518**

You will be contacted within 7-10 working days

© Copyright 2023 Department of Agriculture, Food and the Marine Version: 8.3.0.2

# **How to Register as a Professional User under the Sustainable Use of Pesticides Directive (SUDS) for**

# **Non-DAFM Clients**

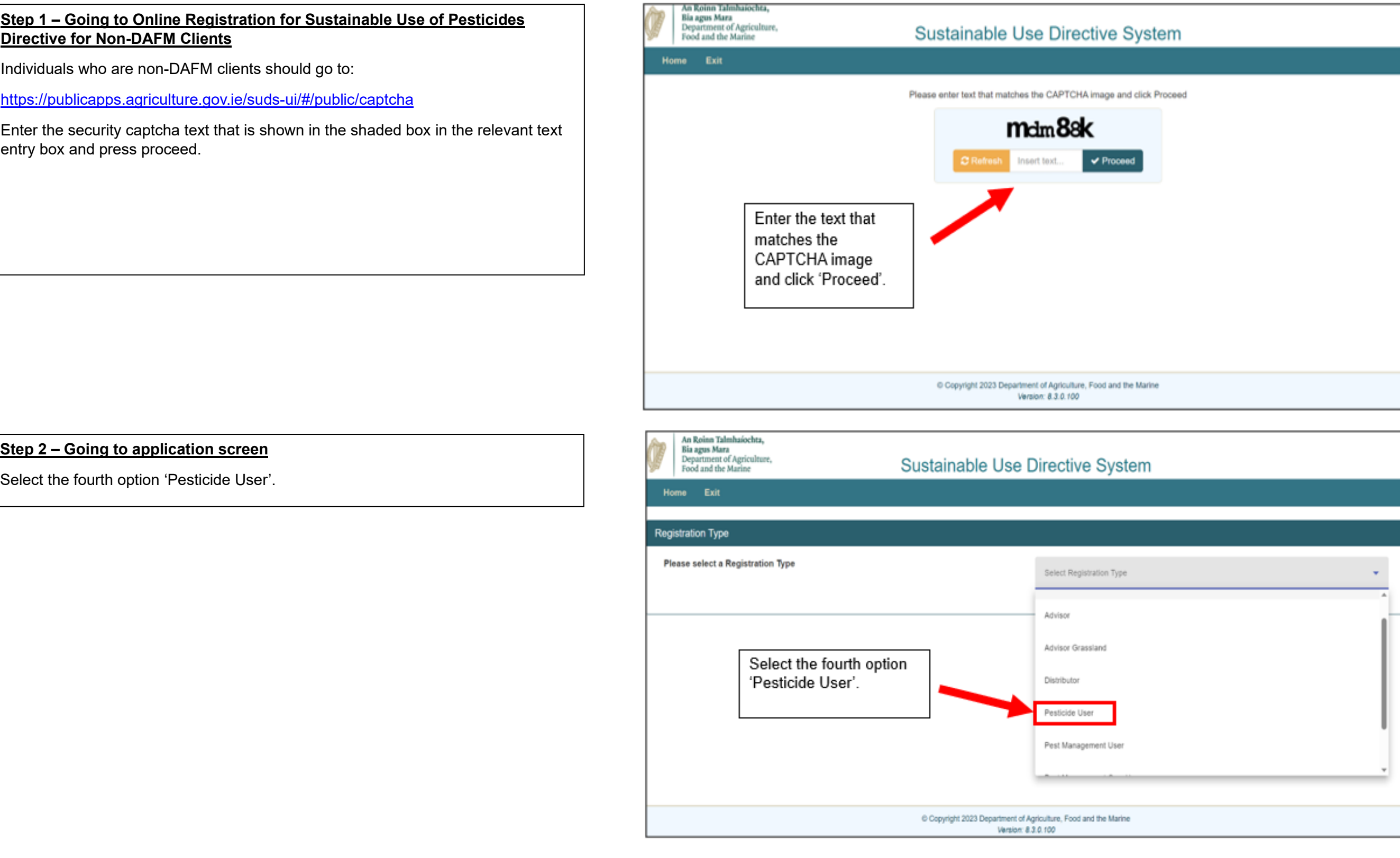

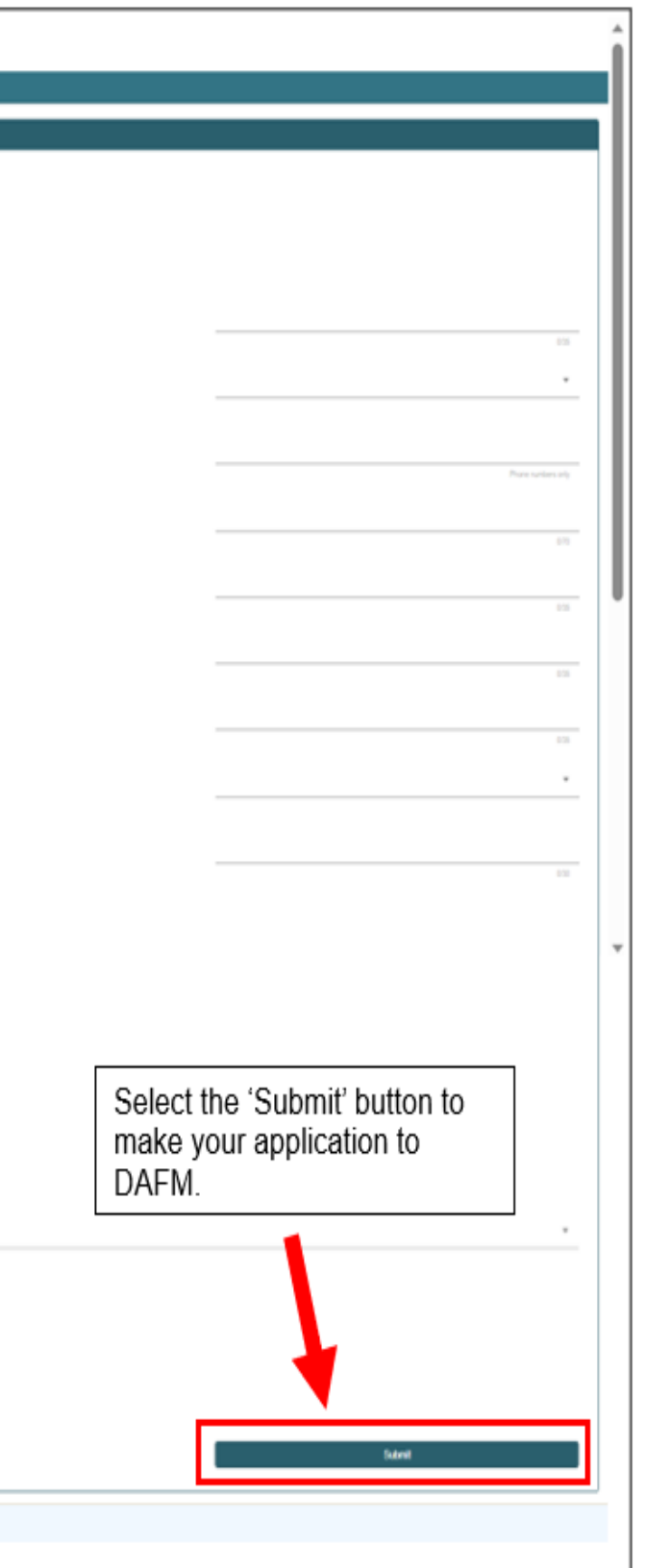

## **Step 3 – Making your application**

- Enter all mandatory fields.
- To enter your highest relevant qualification, pick from the drop-down list of courses\* (see below). If the relevant course is not listed, select 'Other' and enter the details of the course in the box provided. Attach a copy of each the relevant qualification(s).

If you are a registered Pesticide Advisor (PA) you should indicate this and enter your PA number that was provided to you at time of PA registration.

Read the terms and conditions and tick the box to confirm that you have read and accepted them.

Select the 'Submit' button to make your application to DAFM.

- \*FETAC 5N0731 Handheld Sprayer
- FETAC 5N1797 Boom Sprayer
- City&Guilds PA1 + PA2a Boom Sprayer.
- City&Guilds PA1 + PA6 Handheld Sprayer
- DAFM registered Pesticide Advisor
- Teagasc Pesticide Application course (as part of 1-yr or
- 2-year qualification)
- Teagasc Pesticide Application stand-alone short course

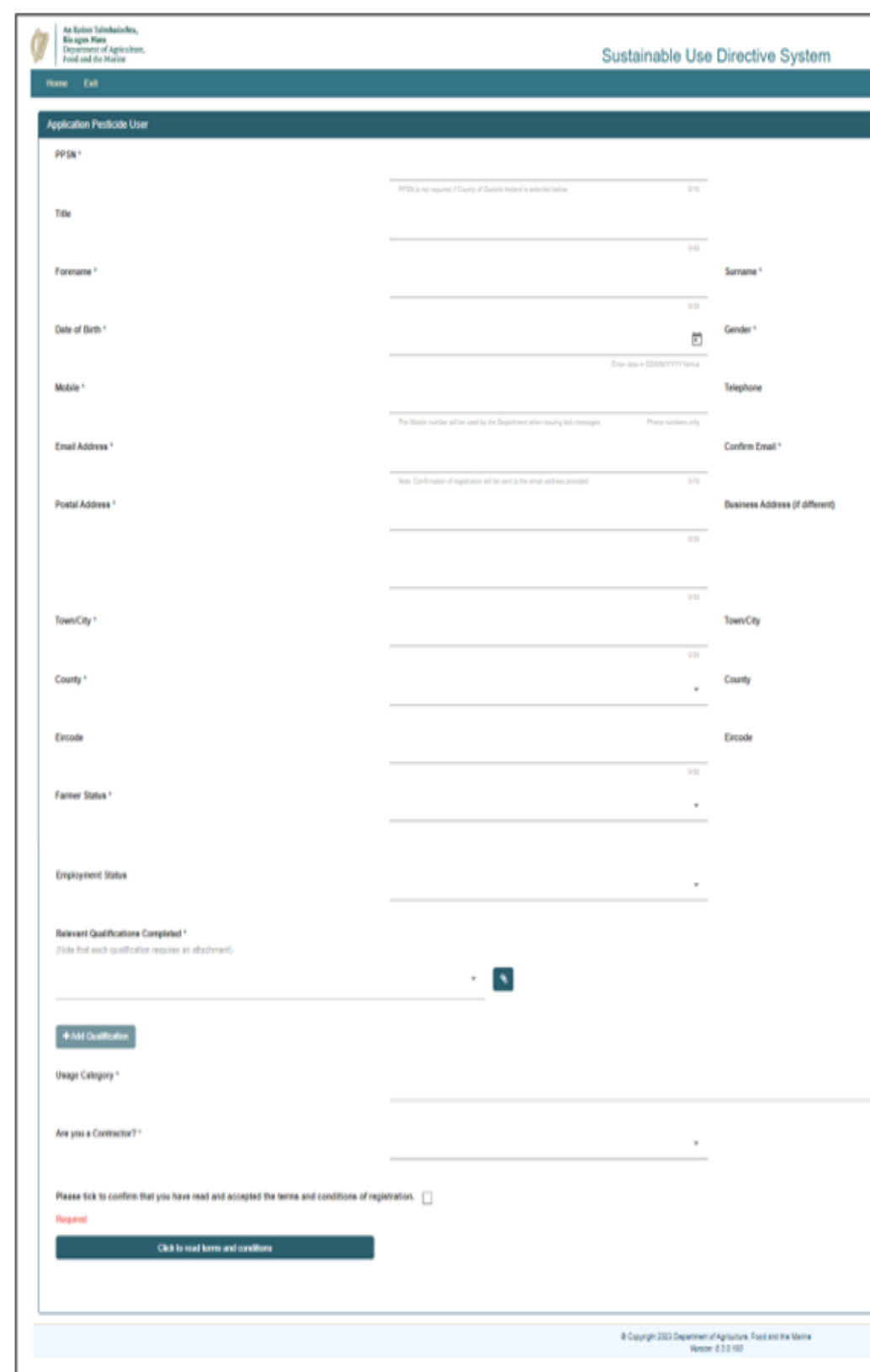

## **Step 4 – Application processing and approval**

After you have submitted your application, you will receive an email informing you that your application has been logged with the DAFM for processing. The email will include a SUDS Tracking Reference Number which you should take note of and use in all correspondence relating to your application.

DAFM will then review your application to register. DAFM **will be in contact with you by email** as you are a new client of DAFM, so you must submit a customer registration form to DAFM. Your application cannot be processed if you are not a registered customer of DAFM.

Once this stage is completed, your application will be validated and further processed. If DAFM requires further information regarding your qualification, they will be in contact with you further.

You will be issued with an email informing you that your application has been approved and you have been included on the register of Professional Pesticide Users. You will be given a Professional Pesticide User number e.g., PU800001. This number should be recorded and can be used as proof of registration.

If it is not deemed suitable you will be issued with an email informing you that your application has been rejected. You will also be informed of how to appeal this decision if you wish to do so.

Any queries should be emailed to **pesticideregisters@agriculture.gov.ie.** 

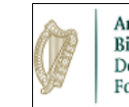

An Roinn Talmhaíochta, Bia agus Mara Department of Agriculture, Food and the Marine

**Sustainable Use Directive System** 

# Thank you

Home Exit

Your application has been logged with the Department for processing.

You will be contacted in due course using the email address you provided.

If you have any queries please contact the Department using the following email address

### pesticideregisters@agriculture.gov.ie

Should you need to change or update your details, please also use the above address.

Your application reference number, for tracking purposes, is:

**SUD044518** 

You will be contacted within 7-10 working days

© Copyright 2023 Department of Agriculture, Food and the Marine Version: 8.3.0.2